## **FLUKE.**

#### *Begrenzte Gewährleistung*

Fluke gewährleistet, daß jedes Fluke-Produkt unter normalem Gebrauch und Service frei von Material- und Fertigungsdefekten ist. Die Garantiedauer beträgt 1 Jahr ab Versanddatum. Die Garantiedauer für Teile, Produktreparaturen und Service beträgt 90 Tage. Diese Garantie wird ausschließlich dem Ersterwerber bzw. dem Endverbraucher geleistet, der das betreffende Produkt von einer von Fluke autorisierten Verkaufsstelle erworben hat, und erstreckt sich nicht auf Sicherungen, Einwegbatterien oder andere Produkte, die nach dem Ermessen von Fluke unsachgemäß verwendet, verändert, verschmutzt, vernachlässigt, durch Unfälle beschädigt oder abnormalen Betriebsbedingungen oder einer unsachgemäßen Handhabung ausgesetzt wurden. Fluke garantiert für einen Zeitraum von 90 Tagen, daß die Software im wesentlichen in Übereinstimmung mit den einschlägigen Funktionsbeschreibungen funktioniert und daß diese Software auf fehlerfreien Datenträgern gespeichert wurde. Fluke übernimmt jedoch keine Garantie dafür, daß die Software fehlerfrei ist und störungsfrei arbeitet. Von Fluke autorisierte Verkaufsstellen werden diese Garantie ausschließlich für neue und nicht benutzte, an Endverbraucher verkaufte Produkte leisten. Die Verkaufsstellen sind jedoch nicht dazu berechtigt, diese Garantie im Namen von Fluke zu verlängern, auszudehnen oder in irgendeiner anderen Weise abzuändern. Der Erwerber hat nur dann das Recht, aus der Garantie abgeleitete Unterstützungsleistungen in Anspruch zu nehmen, wenn er das Produkt bei einer von Fluke autorisierten Vertriebsstelle gekauft oder den jeweils geltenden internationalen Preis gezahlt hat. Fluke behält sich das Recht vor, dem Erwerber Einfuhrgebühren für Ersatzteile in Rechnung zu stellen, wenn dieser das Produkt in einem anderen Land zur Reparatur anbietet, als dem Land, in dem er das Produkt ursprünglich erworben hat.

Flukes Garantieverpflichtung beschränkt sich darauf, daß Fluke nach eigenem Ermessen den Kaufpreis ersetzt oder aber das defekte Produkt unentgeltlich repariert oder austauscht,<br>wenn dieses Produkt innerhalb der Garantiefrist einem von Fluke autorisierten Servicezentrum zur Reparatur übergeben wird.

Um die Garantieleistung in Anspruch zu nehmen, wenden Sie sich bitte an das nächstgelegene und von Fluke autorisierte Servicezentrum, um Rücknahmeinformationen zu erhalten, und senden Sie dann das Produkt mit einer Beschreibung des Problems und unter Vorauszahlung von Fracht- und Versicherungskosten (FOB Bestimmungsort) an das nächstgelegene und von Fluke autorisierte Servicezentrum. Fluke übernimmt keine Haftung für Transportschäden. Im Anschluß an die Reparatur wird das Produkt unter Vorauszahlung von Frachtkosten (FOB Bestimmungsort) an den Erwerber zurückgesandt.Wenn Fluke jedoch feststellt, daß der Defekt auf Vernachlässigung, unsachgemäße Handhabung,<br>Verschmutzung, Veränderungen am Gerät, einen Unfall oder auf anormale<br>Betriebsbedingungen, einschließlich durch außerhalb der für das Produkt Belastbarkeit verursachten Überspannungsfehlern, zurückzuführen ist, wird Fluke dem Erwerber einen Voranschlag der Reparaturkosten zukommen lassen und erst die Zustimmung des Erwerbers einholen, bevor die Arbeiten begonnen werden. Nach der Reparatur wird das Produkt unter Vorauszahlung der Frachtkosten an den Erwerber zurückgeschickt, und es werden dem Erwerber die Reparaturkosten und die Versandkosten<br>(FOB Versandort) in Rechnung gestellt.<br>DIE VORSTEHENDEN GARANTIEBESTIMMUNGEN STELLEN DEN EINZIGEN UND

ALLEINIGEN RECHTSANSPRUCH AUF SCHADENERSATZ DES ERWERBERS DAR UND GELTEN AUSSCHLIESSLICH UND AN STELLE VON ALLEN ANDEREN VERTRAGLICHEN ODER GESETZLICHEN GEWÄHRLEISTUNGSPFLICHTEN, EINSCHLIESSLICH - JEDOCH NICHT DARAUF BESCHRANKT - DER GESETZLICHEN<br>GEWÄHRLEISTUNG DER MARKTFÄHIGKEIT, DER GEBRAUCHSEIGNUNG UND DER<br>ZWECKDIENLICHKEIT FÜR EINEN BESTIMMTEN EINSATZ.FLUKE HAFTET NICHT FÜR SPEZIELLE, UNMITTELBARE, MITTELBARE, BEGLEIT- ODER FOLGESCHÄDEN ODER VERLUSTE, EINSCHLIESSLICH VERLUST VON DATEN, UNABHÄNGIG VON DER URSACHE ODER THEORIE.

Angesichts der Tatsache, daß in einigen Ländern die Begrenzung einer gesetzlichen Gewährleistung sowie der Ausschluß oder die Begrenzung von Begleit- oder Folgeschäden nicht zulässig ist, kann es sein, daß die obengenannten Einschränkungen und Ausschlüsse nicht für jeden Erwerber gelten.Sollte eine Klausel dieser Garantiebestimmungen von einem zuständigen Gericht oder einer anderen Entscheidungsinstanz für unwirksam oder nicht durchsetzbar befunden werden, so bleiben die Wirksamkeit oder Durchsetzbarkeit irgendeiner anderen Klausel dieser Garantiebestimmungen von einem solchen Spruch unberührt.

#### *Bei Problemen*

Für Service oder Kalibrierung das nächstgelegene Fluke-Servicezentrum anrufen.

Zur Kontaktaufnahme mit Fluke eine der folgenden Rufnummern anrufen:

USA: 1-888-99-FLUKE (1-888-993-5853) Kanada: 1-800-36-FLUKE (1-800-363-5853) Europa: +31 402-675-200 Japan: +81-3-3434-0181 Singapur: +65-738-5655 Weltweit: +1-425-446-5500

Oder die Website von Fluke abrufen: www.fluke.com.

Fluke Corporation Fluke Europe B.V. P.O. Box 9090, P.O. Box 1186, Everett, WA 98206-9090 5602 B.D. Eindhoven USA Niederlande

# *700PCK Pressure Module Calibration Kit*

### *Gebrauchsanweisung*

### *Einführung*

Benutzen Sie das beiliegende Windows-Software-Programm und die Schnittstelleneinheit, um Druckmodule der Fluke Serie 700 bei Raumtemperatur auf Nullpunkt- und Spannfehler zu prüfen und zu kalibrieren. Sie benötigen dazu einen Druckkalibrator oder ein Kolbenmanometer, das mindestens viermal genauer ist als das zu testende **Druckmodul** 

Ein 74x oder 75x sollte während dieses Vorgangs nicht

verwendet werden. Der PC kommuniziert direkt mit dem Druckmodul über die Schnittstelleneinheit.

#### *Sicherheitsspezifikationen*

Entspricht IEC-1010-1 Überspannungs-Kategorie II, ANSI/ISA-S82.01-1994.

#### *Lieferumfang*

Die Verpackung enthält eine Schnittstelleneinheit mit einem seriellen Schnittstellenkabel, einen Seriell-USB-Adapter, eine Software-CD, ein Netzgerät, Netzkabel, eine Tragetasche und ein Anleitungsblatt.

#### *Laden der Software*

Unter Microsoft Windows auf das CD/DVD-Laufwerk klicken, in dem die CD installiert wurde. Doppelklick auf die Datei 7pck.exe. Befolgen Sie die Anweisungen, um das Programm auf Ihrem PC zu laden.

#### *Anschluss des 700PCK an das Modul*

Das Druckmodul in die Schnittstelleneinheit einstecken, das Netzgerät der Schnittstelleneinheit an den Netzanschluss (90 bis 270 V AC) und das USB-Kabel an einen verfügbaren USB-Anschluss am PC (siehe nächste Seite) anschließen. Das Druckmodul an den Druckkalibrator oder das Kolbenmanometer anschließen.

Im 700PCK-Verzeichnis Doppelklick auf 700pck.exe, um das Programm zu starten. Den gewünschten Kommunikationsanschluss unter "Com Port" wählen. "Connect" anklicken. Falls die Verbindung nicht erfolgreich hergestellt werden kann, einen anderen Kommunikationsanschluss wählen.

PN 200086 May 1995 Rev.3, 8/12 (German) ©1995-2012 Fluke Corporation. All rights reserved. Printed in USA. All product names are trademarks of their respective companies.

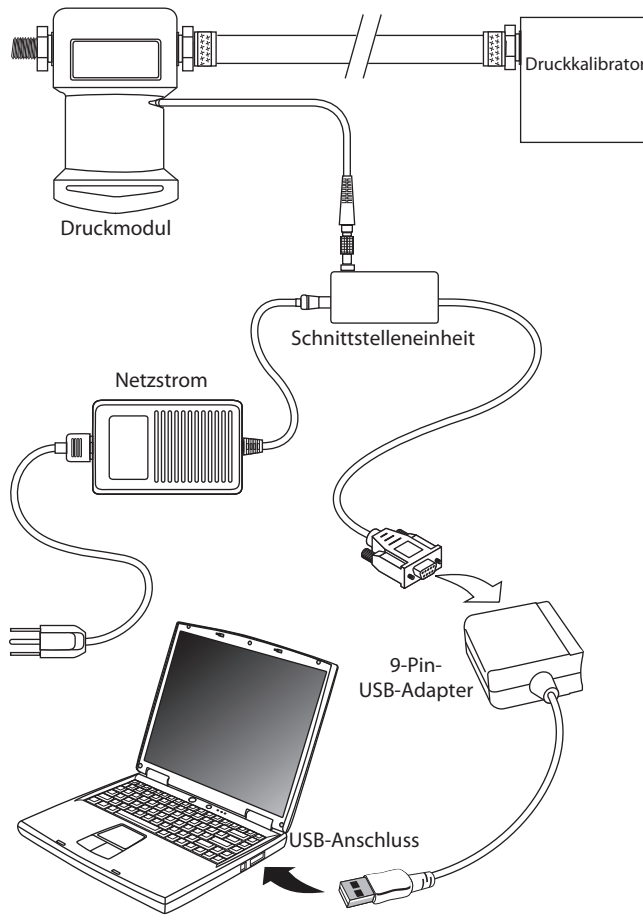

#### *Drucknullstellen*

Die folgenden Anweisungen gelten, wenn beim Verifizieren oder Kalibrieren Nulldruck ausgeubt werden soll.

Beim Verifizieren: Bei Standard- (nur positive Messung), Vakuumoder Doppeldruck-Modulen entspricht dies einer Durchlüftung. Bei Absolut-Modulen werden die besten Resultate erzielt, wenn ein bekannter, möglichst tiefer Vakuumdruck ausgeübt wird; es kann jedoch jeder genau bekannte Druck verwendet werden.

Beim Kalibrieren: Bei Standard- (nur positive Messung) und Doppeldruck-Modulen sollte das Modul oder der Druckkalibrator durchlüftet werden. Bei Absolut-Modulen muss ein bekanntes Vakuum ausgeübt werden. Bei Doppeldruck- oder Mehrfachdruck-Modulen sollte ein Unterdruck ausgeübt werden, der nahe der Unterdruckspanne liegt.

#### *Verifikation vor Kalibriereinstellung*

Folgen Sie dem nachstehenden Verfahren, um Verifikationsdaten für das Modul zu sammeln, bevor es eingestellt wird. Prüfen Sie das Modul vor der Verifikation, indem Sie Druckstärken über den Gesamtmessbereich ausüben und das Gerät anschließend durchlüften. Diese Daten werden in einer Datei mit dem Namen "nnnnnnn.fnd gespeichert, wobei "nnnnnnn" der Seriennummer des Druckmoduls entspricht. Diese Datei kann in ein Datenbank- oder Tabellenkalkulationsprogramm importiert werden.

- 1. "As Found Verification" anklicken.
- 2. Jede verlangte Druckstärke ausüben. Siehe "Drucknullstellen", falls Nulldruck verlangt wird.

Warten, bis sich die Ablesung stabilisiert (auf typischerweise weniger als 1 Zählungsänderung in 5 Sekunden), bevor mit dem nächsten Schritt fortgefahren wird.

3. "Done" anklicken, um die Daten in einer Textdatei zu speichern.

#### *Verifikation versagt um mehr als 1 %*

Falls das Druckmodul um mehr als 1 % von der Maßtoleranz abweicht, muss es bei einer Fluke-Servicestelle vollständig über Temperatur kalibriert und möglicherweise repariert werden. Überprüfen Sie auf Toleranzen, die den Skalenendwert um 1 % überschreiten, indem Sie die Ergebnisse der Verifikation vor Kalibriereinstellung mit den technischen Angaben des Druckmoduls vergleichen.

#### *Kalibriereinstellung*

Mit Hilfe der Kalibrierseinstellung werden neue Kalibrierkoeffizienten erstellt und in das Druckmodul geladen. Prüfen Sie das Modul vor der Kalibrierung, indem Sie Druckstärken über den Gesamtmessbereich ausüben und das Gerät anschließend durchlüften. Folgen Sie dem nachstehenden Verfahren, um ein Modul einzustellen:

- 1. "Calibration Adjustment" anklicken.
- 2. Nulldruck ausüben (siehe "Drucknullstellen"). Warten, bis sich die Ablesung stabilisiert (auf typischerweise weniger als 1 Zählungsänderung in 5 Sekunden), bevor mit dem nächsten Schritt fortgefahren wird.
- 3. Den Anweisungen des Programms folgen und Druckstärken über den Gesamtmessbereich ausüben (±5 %). Erneut warten, bis sich die Ablesung stabilisiert.
- 4. Das Modul testen, indem eine beliebige Druckstärke zwischen Null und dem Skalenendwert ausgeübt wird. Das Modul arbeitet jetzt mit den aktualisierten Konstanten.
- 5. In Fällen mit großem Nullpunktfehler muss die Kalibriereinstellung u. U. zweimal durchgeführt werden. Zur Wiederholung der Kalibriereinstellung erneut "Calibration Adjustment" anklicken, dann "Disconnect" anklicken.
- 6. "Save to Module" anklicken, um die neuen Konstanten zu übertragen und die Änderungen permanent zu speichern (bis zur nächsten Einstellung).

#### *Verifikation nach Kalibriereinstellung*

Folgen Sie dem nachstehenden Verfahren, um Verifikationsdaten für das Modul zu sammeln, nachdem es eingestellt wurde. Prüfen Sie das Modul vor der Verifikation, indem Sie Druckstärken über den Gesamtmessbereich ausüben und das Gerät anschließend durchlüften. Diese Daten werden in einer Textdatei mit dem Namen "nnnnnnn.fnd gespeichert, wobei "nnnnnnn" der Seriennummer des Druckmoduls entspricht. Diese Datei kann in ein Datenbank- oder Tabellenkalkulationsprogramm importiert werden.

- 1. "As Left Verification" anklicken.
- 2. Jede verlangte Druckstärke ausüben. Siehe "Drucknullstellen", falls Nulldruck verlangt wird.

Warten, bis sich die Ablesung stabilisiert (auf typischerweise weniger als 1 Zählungsänderung in 5 Sekunden), bevor mit dem nächsten Schritt fortgefahren wird.

3. "Done" anklicken, um die Daten in einer Textdatei zu speichern.

Gefundene Daten, als "as found"-Daten bezeichnet, werden als "nnnnnnn.fnd" gespeichert, wobei "nnnnnnn" die sieben- oder achtstellige Seriennummer ist. Der einzige Unterschied zwischen der "as found"-Verifizierung und der "as left"-Verifizierung besteht darin, dass die Dateierweiterung auf ".lft" geändert wird. Alle Dateien werden im Unterverzeichnis "data" des Arbeitsverzeichnisses gespeichert.

#### *HINWEIS*

*Wenn der 700PCK mit den Druckmodulen 700P22, 700P23 oder 700P24 benutzt wird, muss die Modulspezifikation auf 0,1 % gesenkt werden, wenn die elektromagnetische Feldstärke 2,5 V/m u*̈*berschreitet (u*̈*ber 3 V/m ist nicht spezifiziert).*